# SHUMAN SERVICES

# **Youth CAMP Clearance System (YCCS)**

**Training Slide Deck – my DHR Account Creation**

# **April 26, 2017**

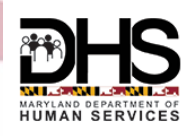

# **Registration / Login – in myDHR website**

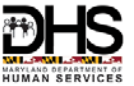

• User registers online with myDHR>Clicks on **Create Account**

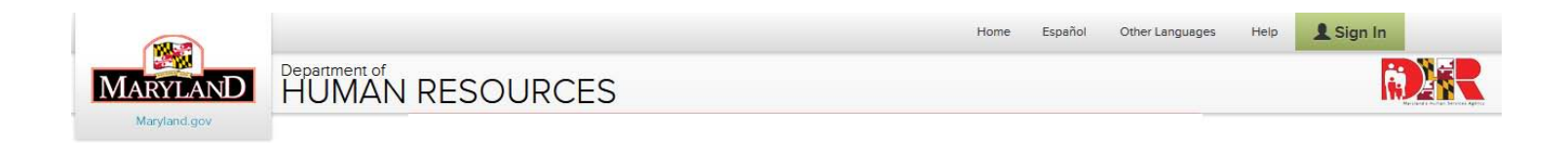

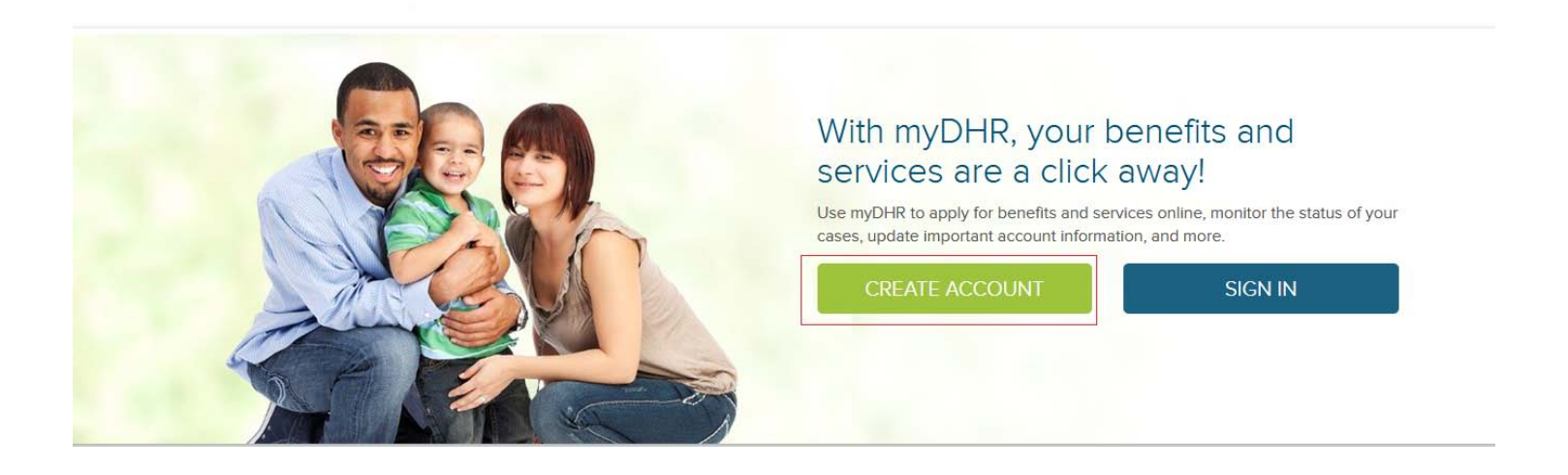

# **Registration / Login – Enter Demographic Info**

• Enter First, Middle, Last Name and Suffix

myDHR Account Registration

**HUMAN RESOURCES** 

Department of

• Create Sign-In Information using your email address and set a password

Please complete the registration form below to set up your myDHR account. The account is free, and all information entered into your account is kept secure and confidential. Once you establish your account, you can begin applying for services, accessing your case details, and managing your account information.

Please note that you must have an email address to create a myDHR account. If you need help finding an email provider, visit the "Registration" section of How to Use myDHR.

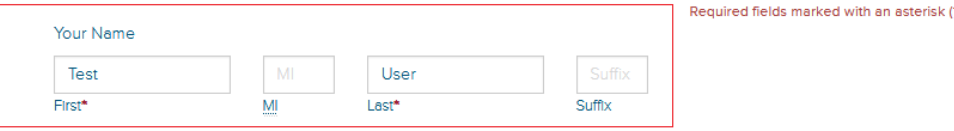

#### Sign-In Information

If you already have any active cases with Maryland Department of Human Resources, please use the same email address on record of active cases.

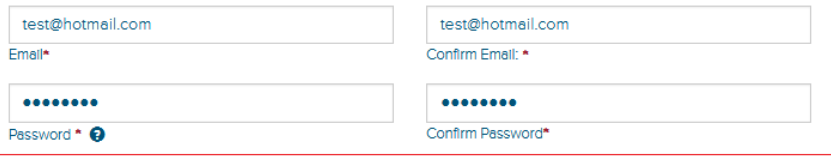

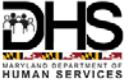

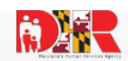

# **Registration / Login – Enter PII**

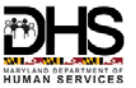

• Enter your Personal Information

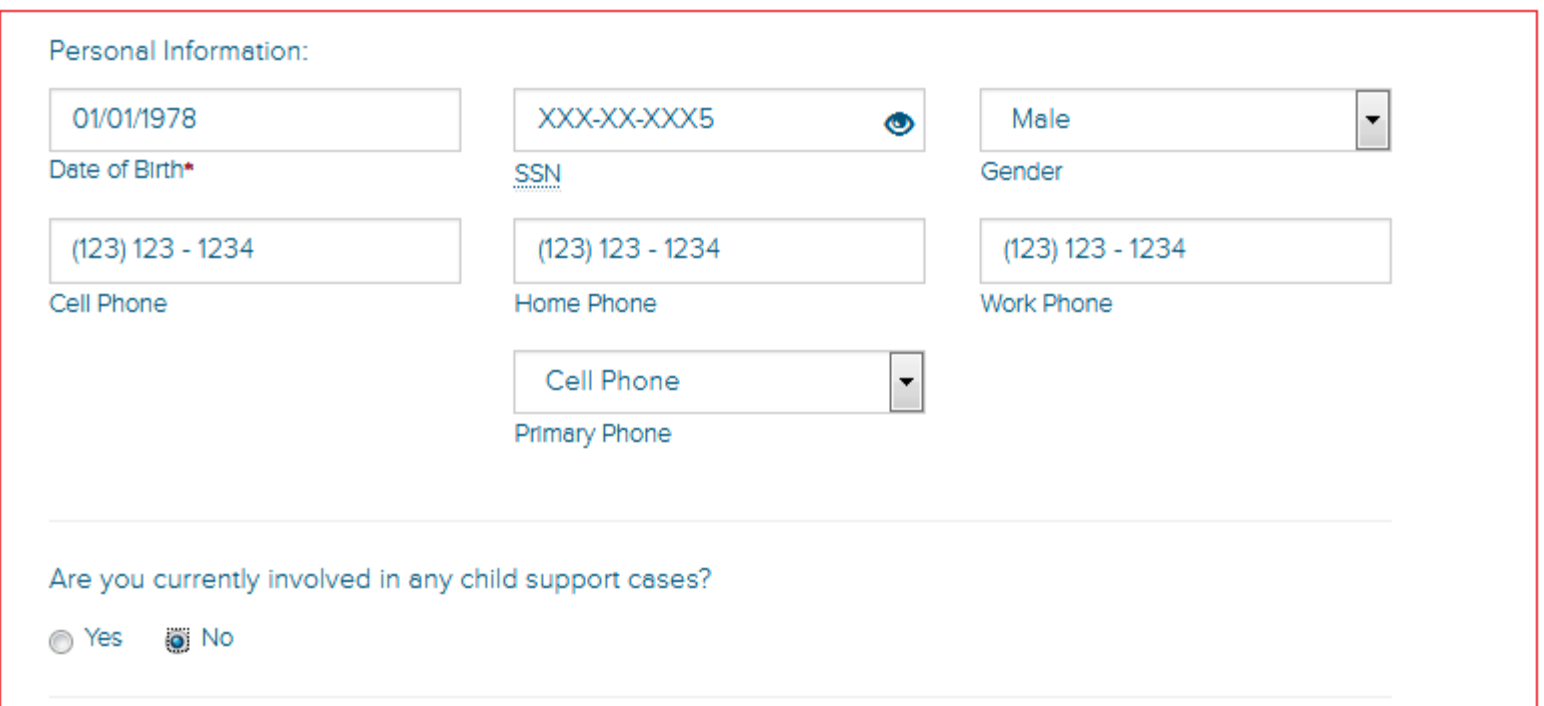

# **Registration / Login – Enter Address**

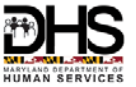

• Enter your Residential Address and Mailing Address (if different from your Residential Address)>Click "Register"

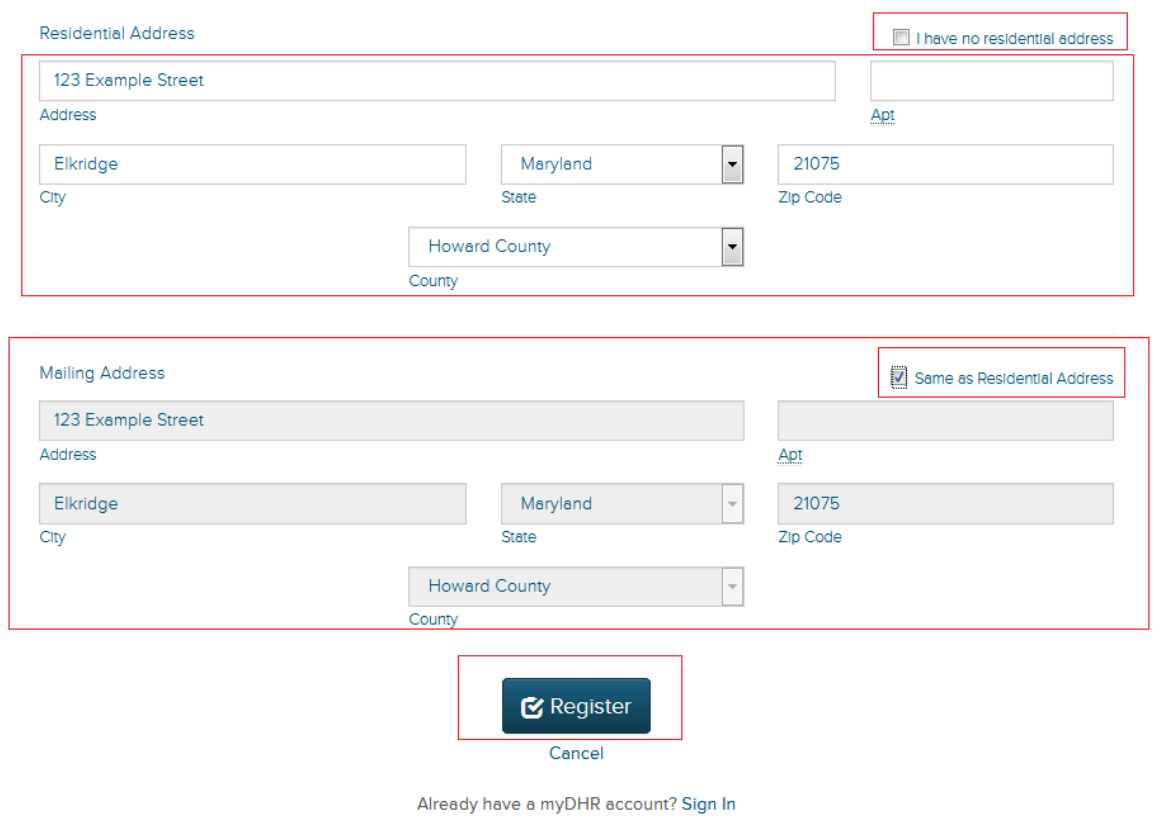

# **Registration / Login – Complete Registration**

• Registration Complete confirmation will be displayed>Follow instructions to access your myDHR Account

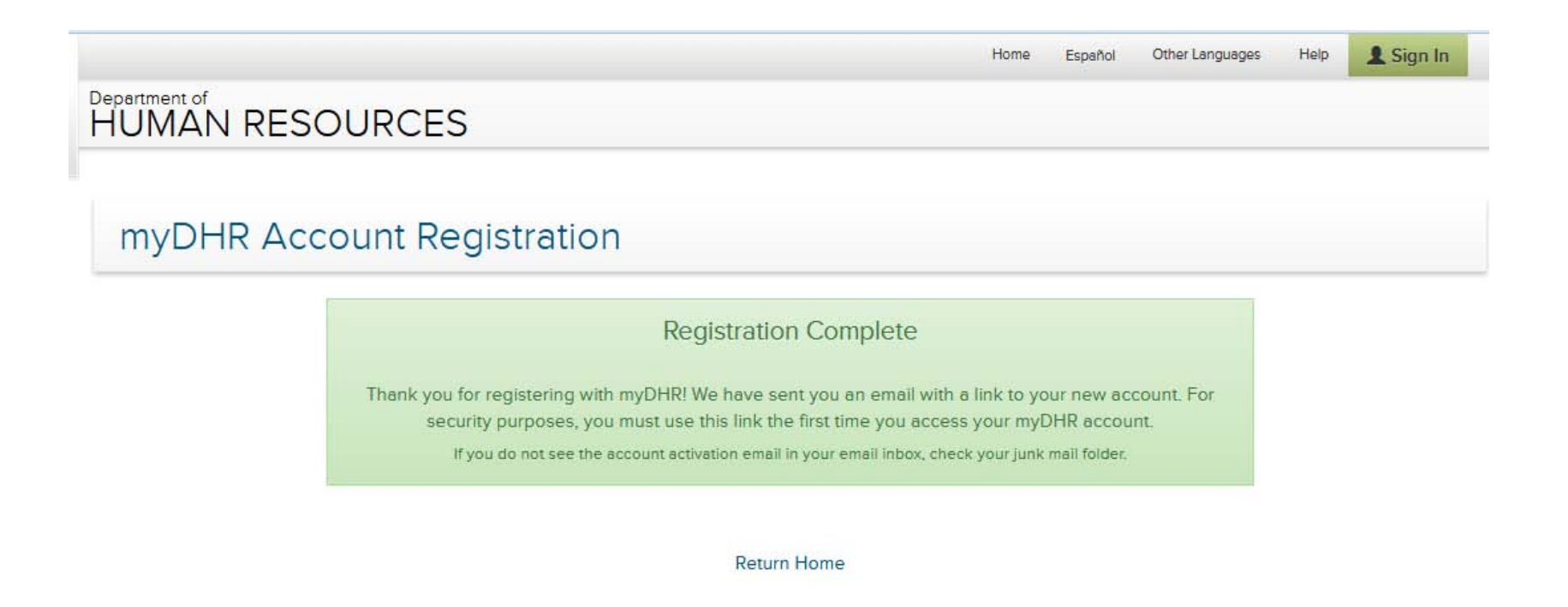

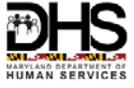

# **Registration / Login – Sign In to your Account**

• After Clicking the Link in the Automated email, Login in to the system using "Sign In"

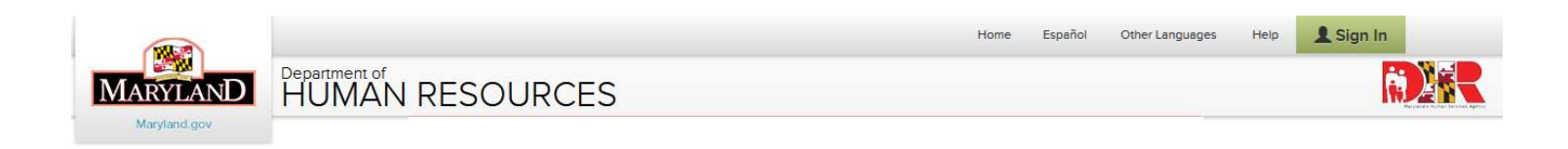

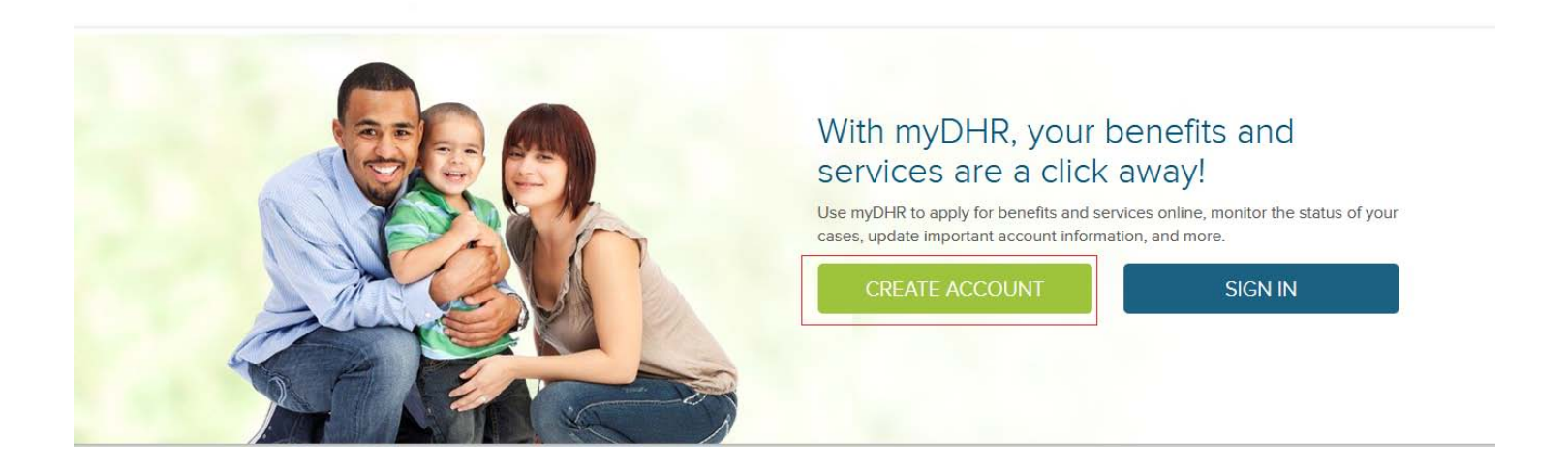

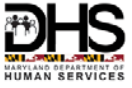